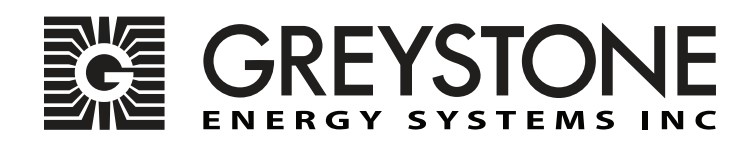

# **Duct RH/Temp Sensor NTDAMOD**

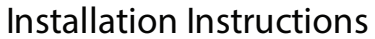

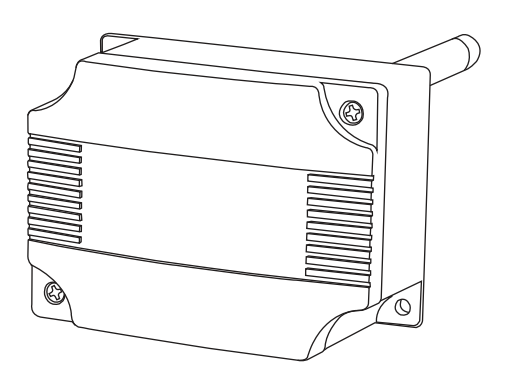

# **Introduction**

The duct RH/T network sensor uses a highly accurate and reliable Thermoset Polymer based capacitance humidity sensor and curve-matched NTC thermistor temperature sensor together with state-of-the-art digital linearization and temperature compensated circuitry to monitor humidity and temperature levels in a duct and transmit values via Modbus communication to a building automation system. The sensors are encapsulated in a 60 micron HDPE filter at the end of a 230 mm (9") S/S probe and a compact enclosure.

#### **Before Installation**

Read these instructions carefully before installing and commissioning the RH/T sensor. Failure to follow these instructions may result in product damage. Do not use in an explosive or hazardous environment, with combustible or flammable gases, as a safety or emergency stop device or in any other application where failure of the product could result in personal injury. **Take electrostatic discharge precautions during installation and do not exceed the device ratings.** 

#### **Mounting**

The sensor installs directly into any air duct with a minimum width/diameter of 25.5 cm (10"). Select a suitable installation area in the middle of the duct wall. To achieve the best reading, do not place in an area where air stratification may be present. Mount the sensor at least 1.5 m (5 ' ) in either direction from elbows, dampers, filters or other duct restrictions.<br>Avoid areas where the transmitter is exposed to vibrations or rapid temperature changes.

Once a suitable spot is selected, drill a 15 -20 mm (0.6" - .75" ) hole for the probe.

Slide the probe in the drilled hole until the enclosure is flush against the duct. The airflow direction is not important. Secure the enclosure to the duct with (2) #10 x 1" (25 mm) self tapping screws (Not provided). Tighten screws until the enclosure is tight against the duct and there is no movement of the enclosure as shown in **Figure 1**.

A foam gasket is provided on the back of the enclosure that provides a tight seal against any air leaks.

Using a Phillips screwdriver, remove the (2) cover screws, as shown in **Figure 2**. Remove cover and set aside with screws for re-installing after wiring and set up.

Two 21 mm (0.8125") holes are provided for connection of either 12.77mm (0.5" ) EMT or a cable gland style connector as shown in **Figure 3**. Insert the EMT or cable gland connector through the hole and securely fasten using a locknut. If only one connection hole is required, use the included hole plug to cap off the unused one as shown in **Figure 4. Special care must be taken not to damage any internal components during installation.** 

Make wire connections as per the "Wiring" illustrations on Page 2.

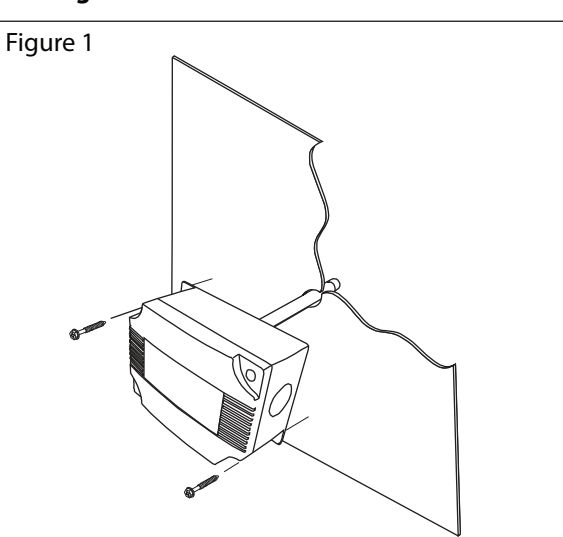

Once wiring and set up are complete, re-install cover and tighten the (2) screws using a Phillips screwdriver.

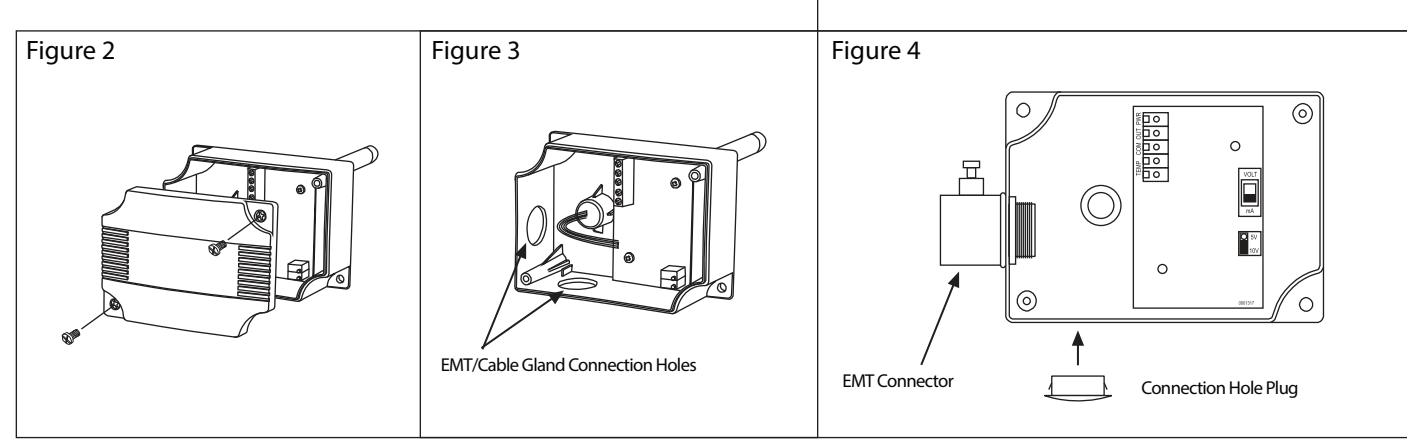

Greystone Energy Systems, Inc. 150 English Drive, Moncton, NB E1E 4G7 Canada Tel: +1-506-853-3057 Tollfree (North America): +1-800-561-5611 Fax: +1-506-853-6014 Email: support@greystoneenergy.com Web: www.greystoneenergy.com

are made to the device to prevent electrical shock or equipment damage. Follow proper electrostatic discharge (ESD) handling procedures when installing the device or equipment damage may occur. Use 22 AWG shielded wiring for all connections and do not locate the device wires in the same conduit with wiring used to supply inductive loads such as motors. Make all connections in accordance with national and local codes.

Connect the 24 Vac/dc power supply to the terminals labeled PWR (power) and COM (common) as shown in **Figure 6**. This device has a half-wave type power supply so use caution when wiring multiple devices so that the circuit ground point is the same on all devices and the controller. Use caution if 24 Vac power is used and one side of the transformer is earth-grounded. In general, the transformer should NOT be connected to earth ground when using devices with RS-485 network connections. The device is reverse voltage protected and will not operate if connected backwards.

Connect the RS-485 network with twisted shielded pair to the terminals marked A-, B+ and SHLD (shield) as shown in **Figure 6**. The positive wire connects to B(+) and the negative wire connects to A(-) and the cable shield must be

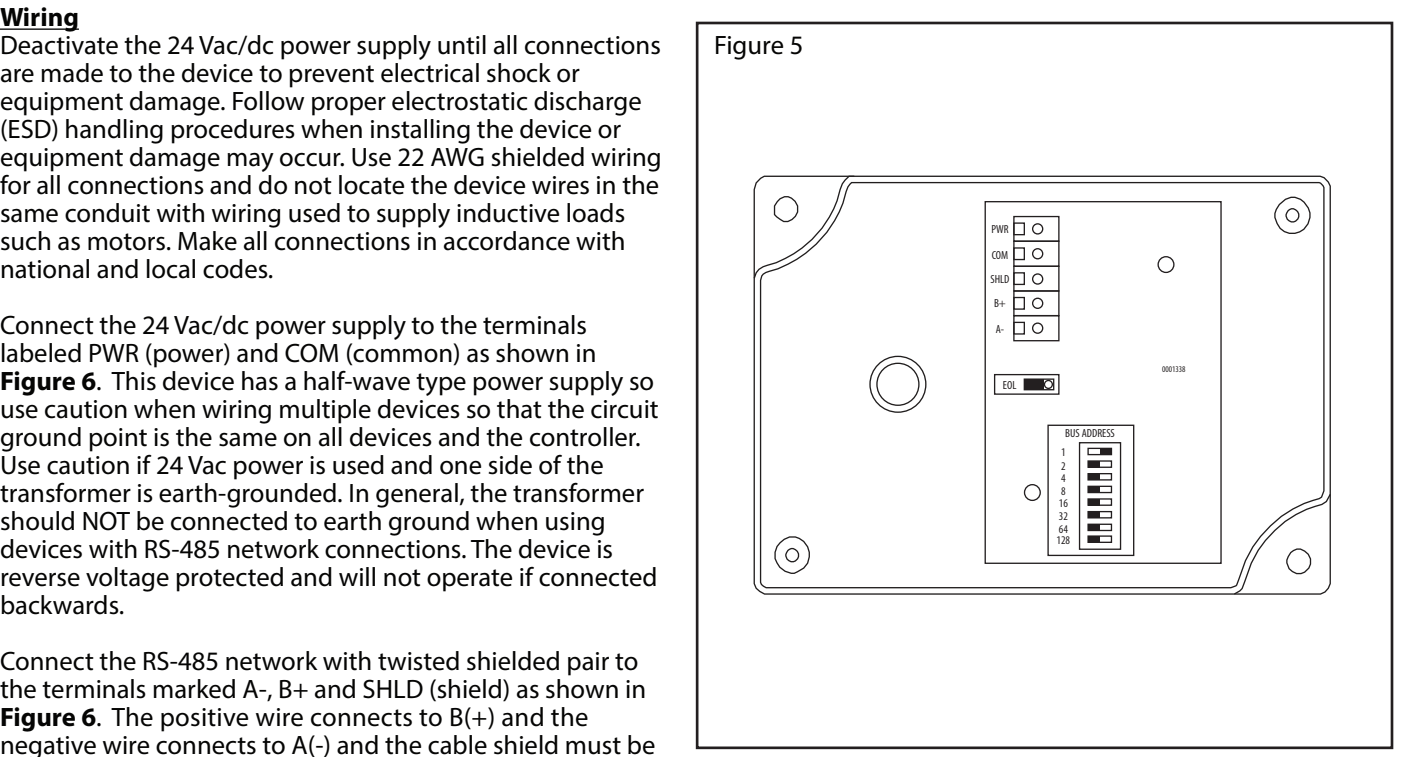

connected to the SHLD terminal on each device. If the device is installed at either end of the network, an end-of-line (EOL) termination resistor (121 ohm) should be installed in parallel to the A(-) and B(+) terminals. This device includes a network termination jumper and will connect the resistor correctly on the pcb. Simply move the pcb jumper to the EOL position and no external resistor is required as shown in **Figure 7**. The ground wire of the shielded pair should be connected to earth ground at the end of the network and the master is not grounded. Do not run bus wiring in the same conduit as line voltage wiring.

A network segment is a single shielded wire loop run between several devices (nodes) in a daisy chain configuration. The total segment length should be less than 4000 feet (1220 meters) and the maximum number of nodes on one segment is 127. Nodes are any device connected to the loop and include controllers, repeaters and sensors such as the RH/T Sensor but does not include the EOL terminators. To install more devices, or to increase the network length, repeaters will be required for proper communication. The maximum daisy chain length (segment) depends on transmission speed (baud rate), wire size and number of nodes. If communication is slow or unreliable, it may be necessary to wire two daisy chains to the controller with a repeater for each segment.

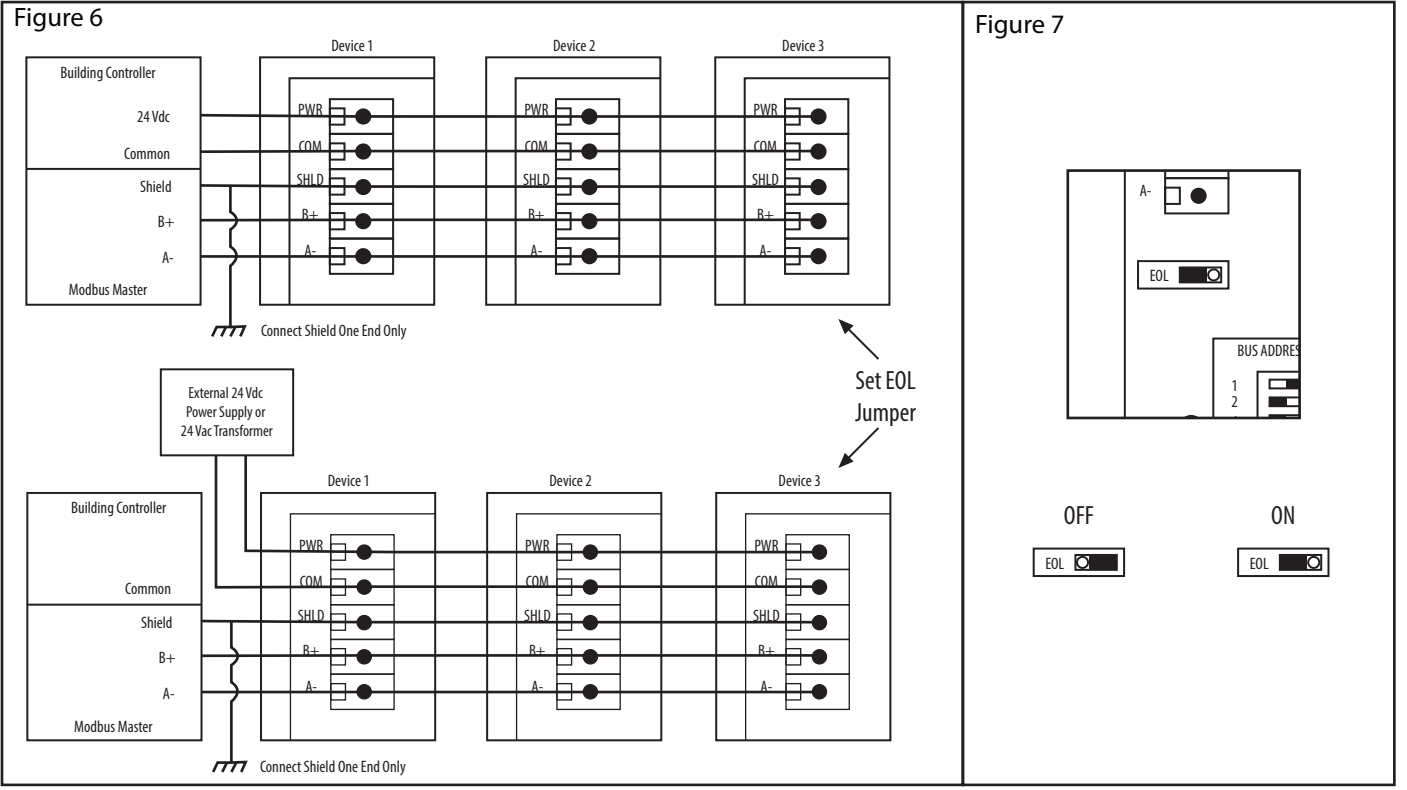

# **Network Communication**

Each device must have a unique ModBus address for startup and it must be set before connection to the network. The local DIP switch is used to set the ModBus device address (1-255). Set the device address as shown in **Figure 8**.

The factory default network configuration is:

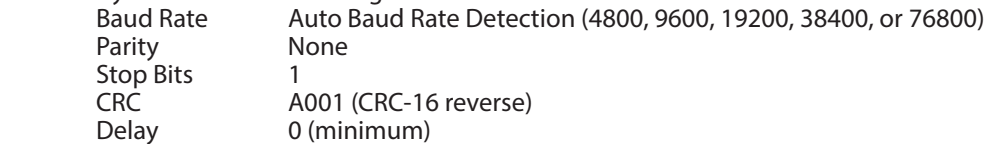

Note that the ModBus network configuration may be customized at the factory if required. For example, the parity and stop bit parameters may be factory configured to suit specific applications.

The RH/T Sensor operates as a slave. It will not communicate unless a master is connected to the network and sends a request for information, then the slave will answer. If the device does not communicate properly, first check that the communication wires are not reversed. Then check that the slave address has a unique setting for the network segment it is connected to. Finally, verify that the device baud rate, parity bit, stop bit and RTU mode CRC polynomial are correct for the network it is connected to.

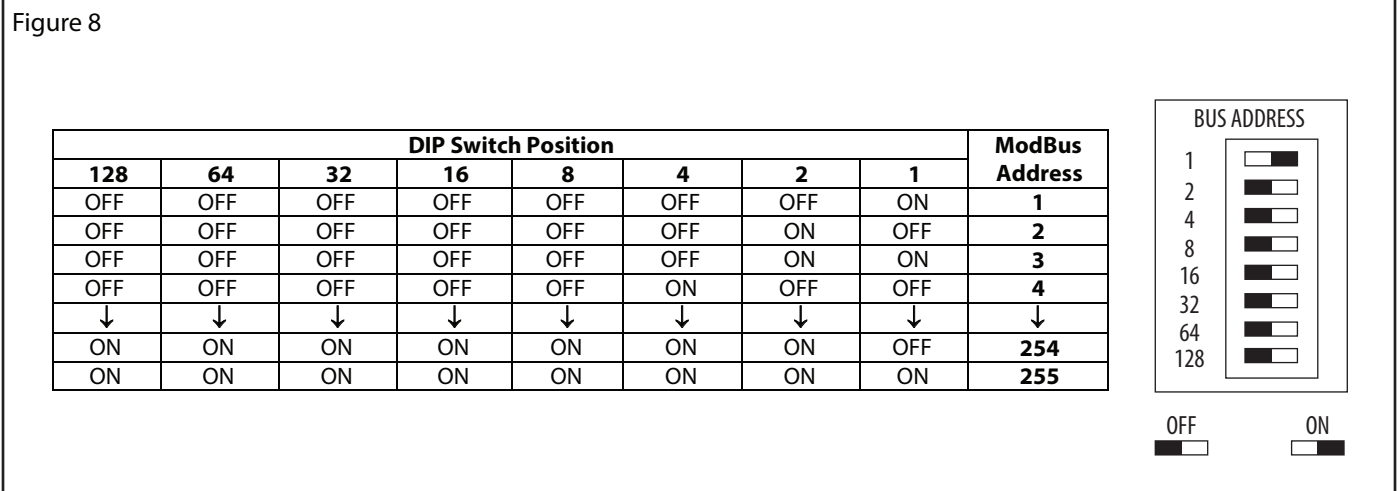

# **ModBus Protocol**

This section describes the implementation of the ModBus protocol. It is intended to assist control system programmers who may need to add support to their systems to communicate with this device. This device communicates on standard ModBus networks using RTU mode transmission. It operates as a slave device (address from 1 to 255) and expects a ModBus master device to transmit queries, which it will answer.

#### **RTU Message Format**

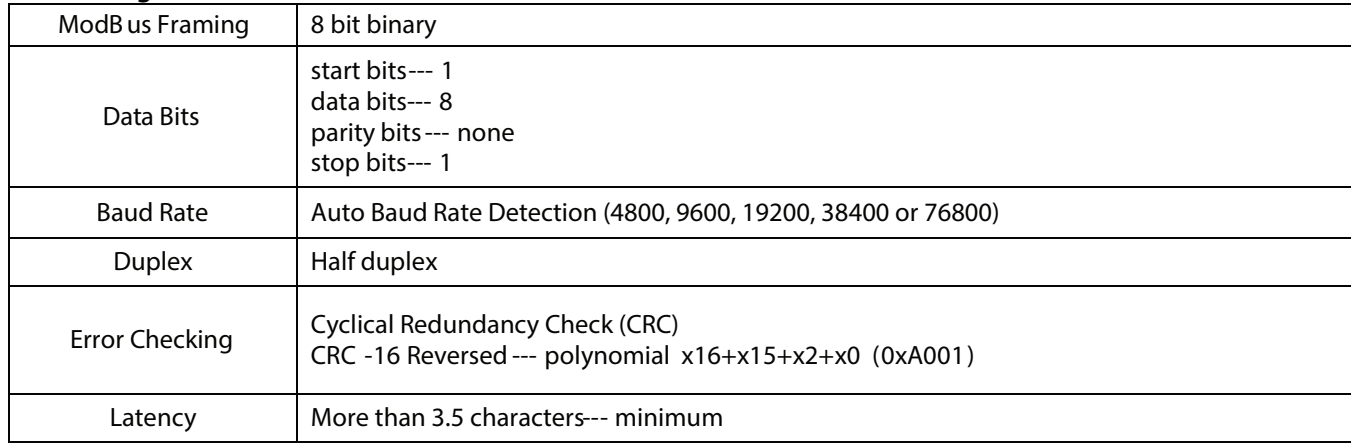

# **RTU Framing Support and Bit Sequences**

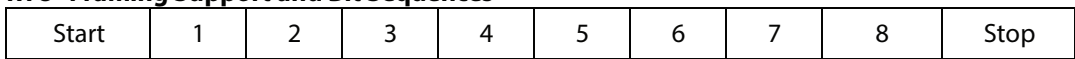

# **ModBus Register Addressing**

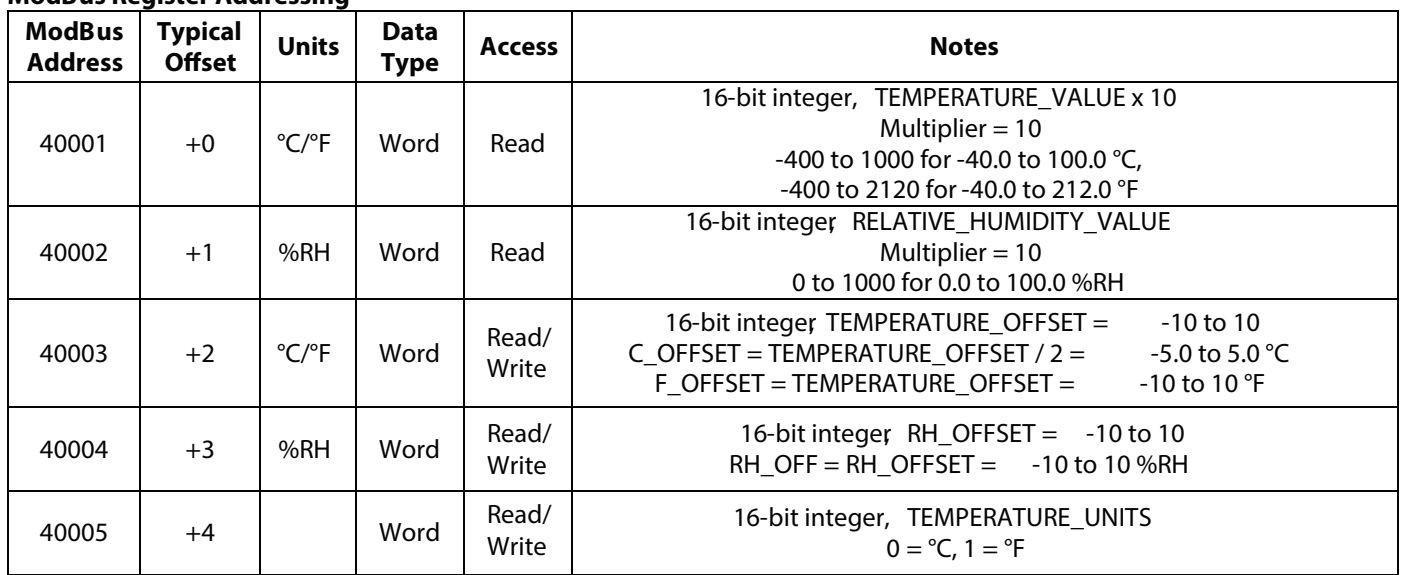

# **RTU Function Codes**

# *0x03--- Read holding registers*

Query

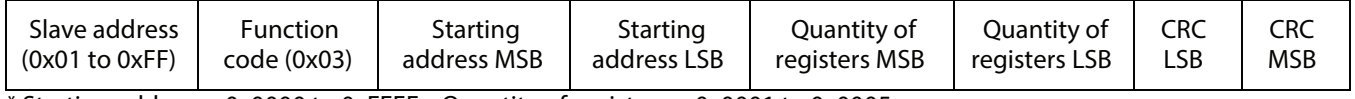

\* Starting address= 0x0000 to 0xFFFF, Quantity of registers = 0x0001 to 0x0005

#### Response

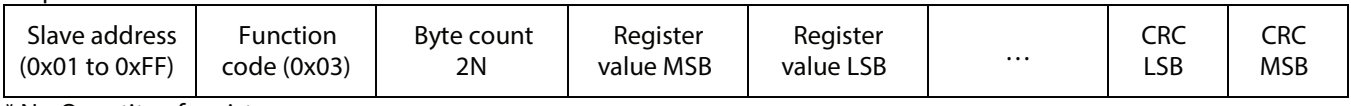

\* N= Quantity of registers

# *0x06--- Write single register*

Query Slave address (0x01 to 0xFF) Function code 0x06 Register address MSB Register address LSB Register value MSB Register value LSB CRC LSB CRC MSB

Response

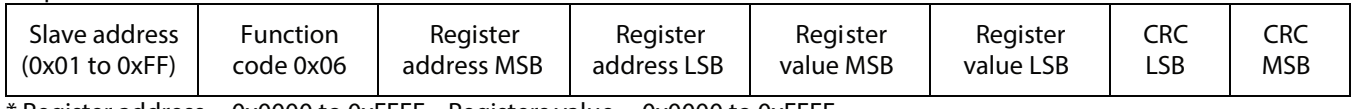

\* Register address = 0x0000 to 0xFFFF, Registers value = 0x0000 to 0xFFFF

# *Exception response*

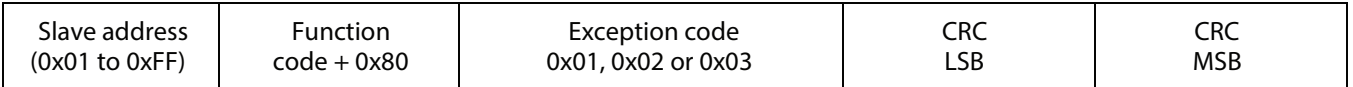

\* An exception response is only returned if the CRC is correct

Exception code 01 --- illegal function, 02 --- illegal address, 03 --- illegal data value

#### **The RTU function codes supported by the RH/T sensor are shown below.**

# **Note that the registers may be read individually or multiple registers may be read at the same time by changing the query as shown below.**

#### **To read the tempertaure value only...**

# *0x03--- Read TEMPERATURE\_VALUE*

**Ouerv** 

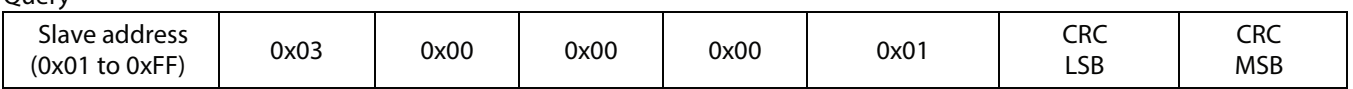

#### Response

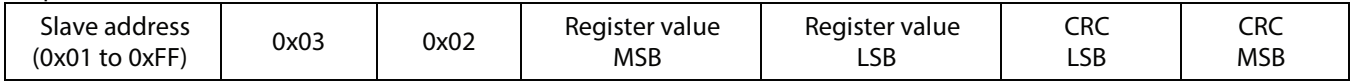

\* Register value = 0xFE70 to 0x03E8, corresponding to -40.0 to 100.0  $\degree$ C (multiplier = 10)

or = 0xFE70 to 0x0848, corresponding to -40.0 to 212.0  $\degree$ F (multiplier = 10)

The temperature value is either in °C (default) or °F depending on the value of the TEMPERATURE\_UNITS register. This register has a multiplier of 10, theapplication must divide by 10 to obtain the correct value.

#### **To read the RH value only...**

# *0x03--- Read RELATIVE\_HUMIDITY\_VALUE*

**Query** 

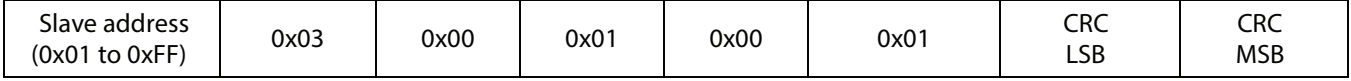

Response

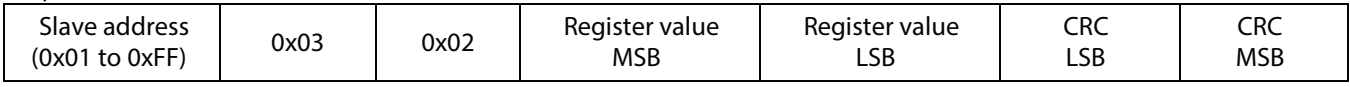

\* Register value =  $0 \times 0000$  to 0x03E8, corresponding to 0 to 100 %RH (multiplier = 10)

This register has a multiplier of 10, the application must divide by 10 to obtain the correct value.

# To read the temperature offset value only...

# *0x03 --- Write TEMPERATURE\_OFFSET\_VALUE*

**Ouerv** 

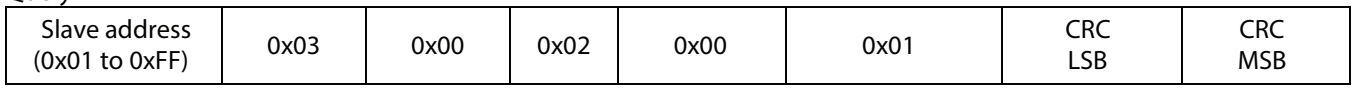

Response

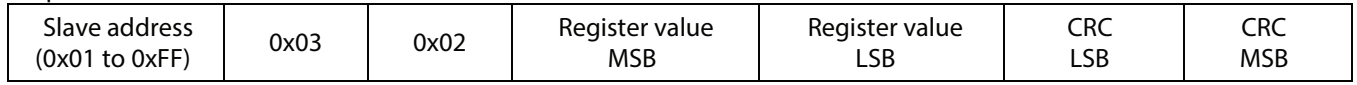

\* Register value = 0xFFCE to 0x0032, corresponding to -50.0 to 50.0 °C (divide by 10 to obtain  $\pm$  5.0 °C)  $=$  0xFE9C to 0x0064, corresponding to -100.0 to 100.0 °F (divide by 10 to obtain  $\pm$  10.0 °F)

# *0x03 --- Write RH\_OFFSET\_VALUE* To read the RH offset value only...

Query

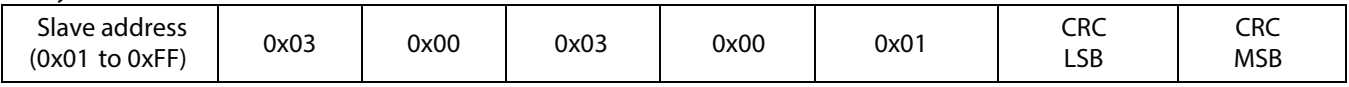

Response

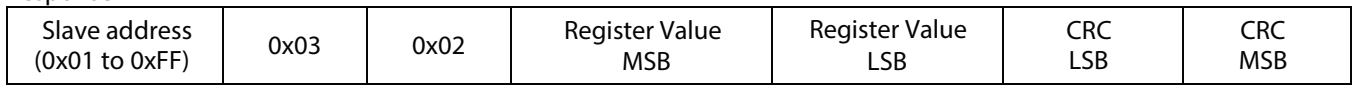

\* Register Values = 0xFF9C to 0x0064, corresponding to -100 to 100 %RH (divide by 10 to obtain ± 10.0 %RH

# *0x03 --- Write TEMPERATURE\_UNITS\_VALUE* **To read the Temperature value only...**

Query

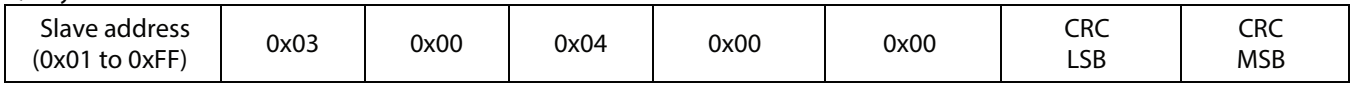

Response

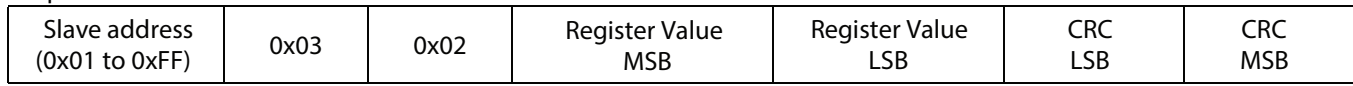

\* Register value = 0x0000 for  $°C$  or 0x0001 for  $°C$ 

# **To read all the registers with one query...**

# *0x03 --- Read ALL REGISTERS*

#### **Ouerv**

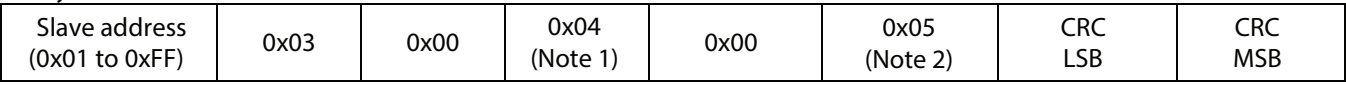

#### Response

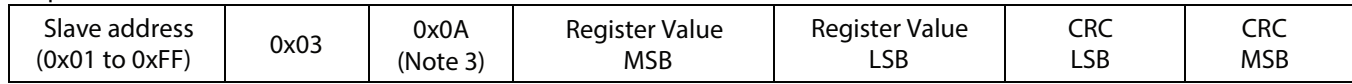

Note 1: The starting address (A) may be 0x0000 to 0x0004. The read multiple feature will read all registers from the starting address forward. If the starting address is 0x0000 then registers 40001 to 40005 can be read. If the starting address is 0x0002 then the registers 40003 to 40005 can be read.

Note 2: The quantity of registers (N) may be 0x0001 to 0x0005, but must be limited to 5 - A. If the starting address (A) is set to 0x0000 the N may be 0x0001 to 0x0005. If the starting address is set to 0x0001 then N may be 0x0001 to 0x0004.

Note 3: The byte count (B) will always be 2N. If the registers (N) is 0x0001 then B will be 0x02. If N is 0x0005 then B will be 0x0A.

# *0x06 --- Write TEMPERATURE\_OFFSET*

**Ouerv** 

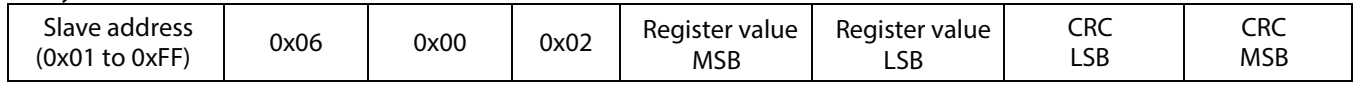

Response

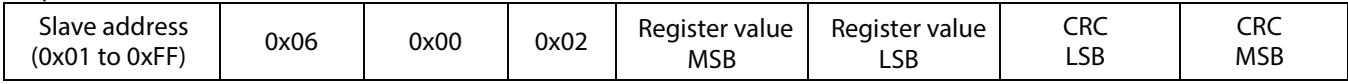

\* This register is used to add or subtract an offset to the temperature value if necessary to conform to a local reference. Register value =  $0x$ FFF6 to 0x000A for -10 to 10

For  $°C$  operation, this corresponds to T\_OFFSET / 2 = -5.0 to 5.0  $°C$ . ie: 0x0003 = > 3/2 = +1.5  $°C$  offset.

For  ${}^{\circ}$ F operation, this corresponds to T\_OFFSET = -10 to 10  ${}^{\circ}$ F. ie: 0x0003 => 3 = +3  ${}^{\circ}$ C offset.

The operating temperature units (°C or °F) for the device should be selected first, then add any offset if necessary.

#### *0x06 --- Write RH\_OFFSET*

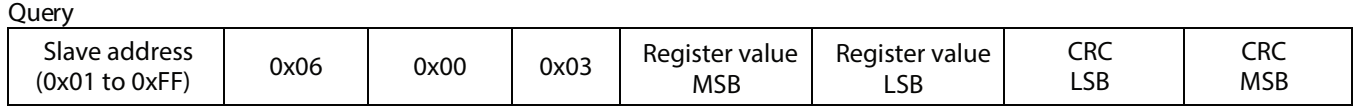

#### Response

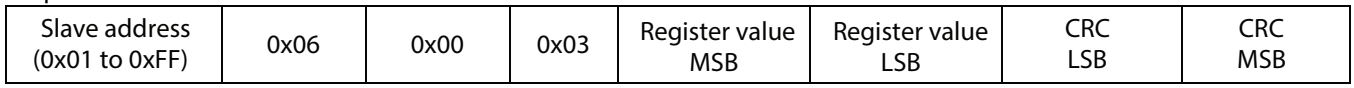

\* This register is used to add or subtract an offset to the RH value if necessary to conform to a local reference.

Register value = 0xFFF6 to 0x000A for -10 to 10, corresponding to RH\_OFFSET = -10 to 10 %RH

ie:  $0x0003 \Rightarrow 3 = +3$  %RH offset.

The operating temperature units (°C or °F) for the device should be selected first, then add any offset if necessary.

# *0x06 --- Write TEMPERATURE\_UNITS*

Query

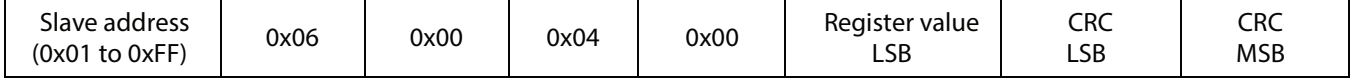

Response

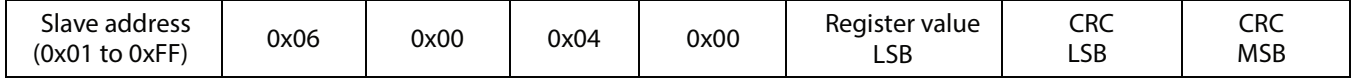

\* Register value =  $0x0000$  = sets the device to  $°C$  operation

 $= 0x0001$  = sets the device to  $\degree$ F operation

#### *Exception response*

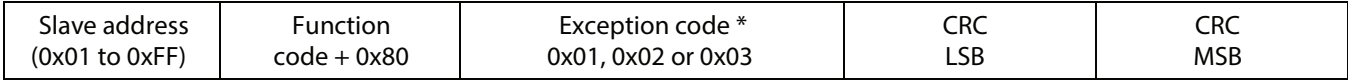

\* An exception response is only returned if the CRC is correct

Exception code 01--- illegal function

Exception code02 --- illegal address

Exception code03 --- illegal data value

#### **General Specifications**

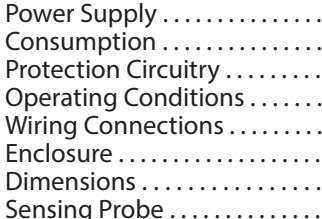

# **RH**

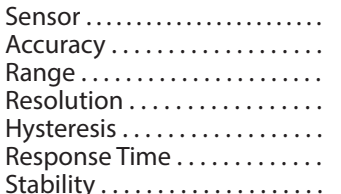

Thermoset polymer based capacitive  $± 2 %RH$ 0-100 %RH 0.1 %RH  $± 1.5 %RH$ 15 seconds typical  $\pm$  1.2 %RH typical @ 50 %RH in 5 years

Screw terminal block (14 to 22 AWG) Grey, ABS, UL94-V0, IP61 (NEMA 2)  $114 \times 84 \times 53$  mm (4.5"w x 3.3"h x 2.1"d)

15 – 30 Vac/dc (non-isolated half-wave rectified)

Reverse voltage protected, overvoltage protected -40 - 122 °F (-40 - 50 °C), 0-95 %RH non-condensing

230 mm (9") long x 12.7 mm (1/2") diameter stainless steel with porous filter

10 mA max @ 24 Vdc

20KΩ NTC thermistor

 $-40 - 50$  °C (-40 - 122 °F)

0.1 °C / °F

 $\pm$  0.2 °C ( $\pm$  0.4 °F) curve matched

# **Temperature**

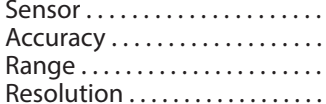

#### **Interface**

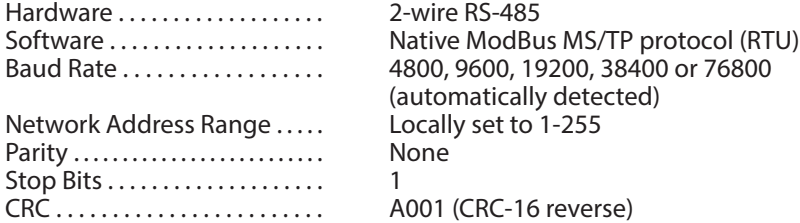

# **Dimensions:**

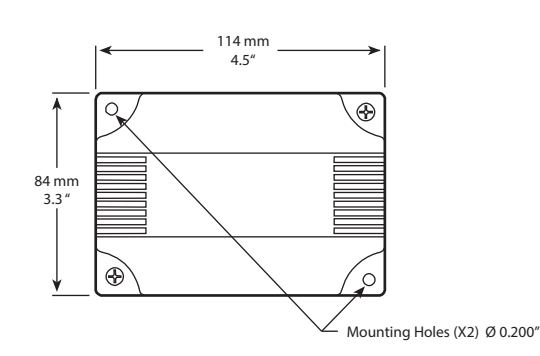

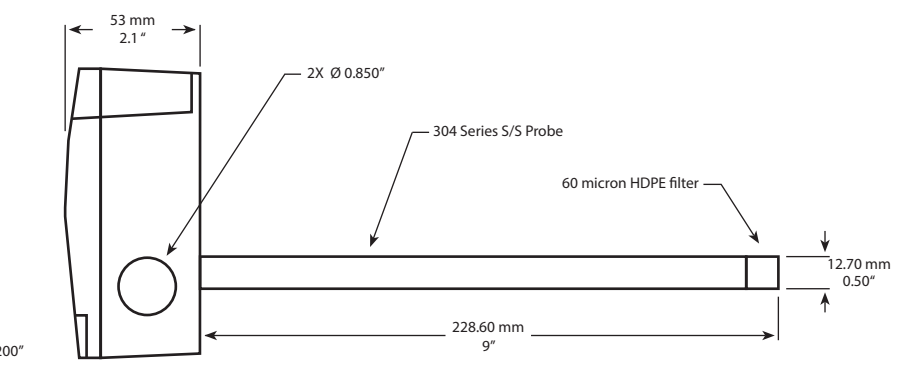